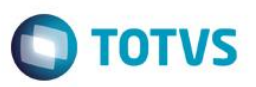

#### **Transferencia de Funcionário - Novo controle na criação de chapas**

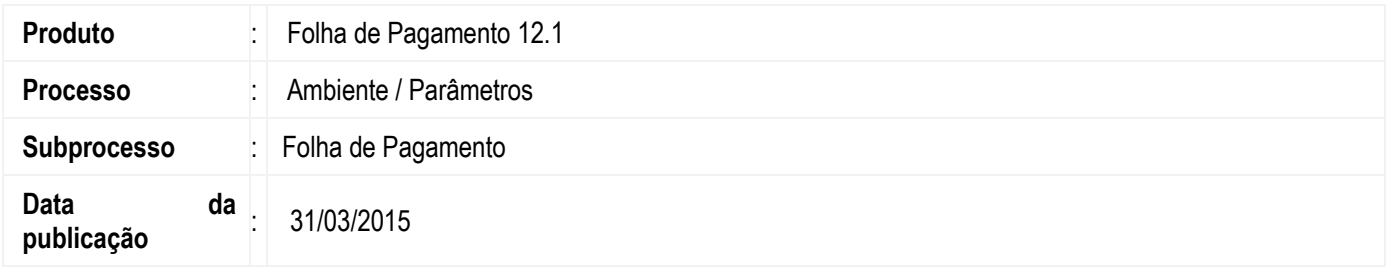

- 1. Nesta versão, foi implementado no Parametrizador em "Funcionário > Configuração da Chapa" o flag **"Incrementar 4 dígitos de controle no final da chapa dos demitidios", que tem como objetivo** auto incrementar a sequência das transferências (Txxx) ao final da chapa, ou seja, marcando este parâmetro, no processo de transferência a chapa do registro ativo será mantida e a chapa do registro demitido será preenchida conforme regra acima. Obs<sup>1</sup>: Deve existir uma reserva de no mínimo 4 dígitos do tamanho máximo da chapa (16 dígitos). Obs²: O parâmetro "Sequenciamento de Chapa e Registro na Transferência Individual" deve estar desmarcado.
- 2. Também foi implementado no Parametrizador em "Rescisão > transferência" um parâmetro para não exibir os funcionários com saída por transferência (código demissao 5 e 6) na visão de funcionário, exceto quando a transferência for dentro da competência atual.

#### **Desenvolvimento/Procedimento**

Para que o usuário tenha acesso aos flags é preciso seguir o seguinte caminho.

Acesse **Folha de Pagamento > Ambiente > Parâmeros > Folha de pagamento.**

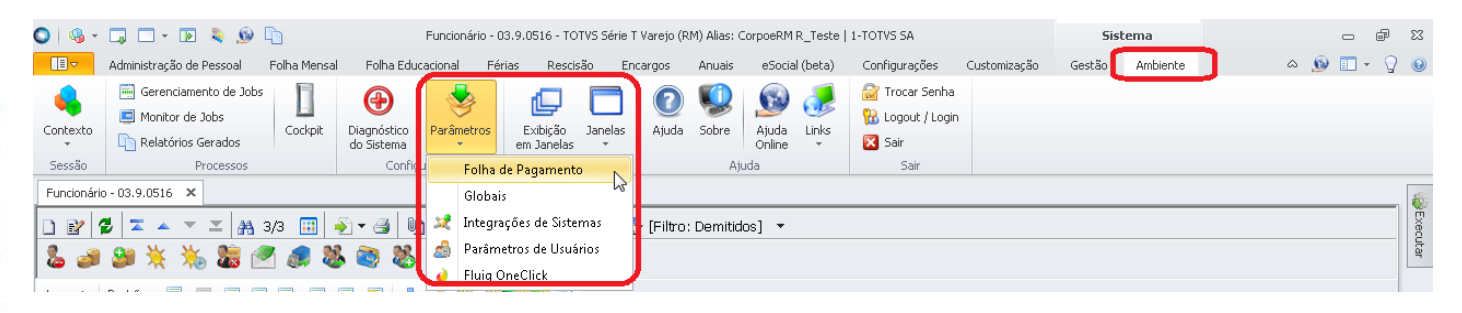

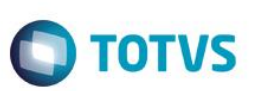

## **Implementação 1**

Selecione Funcionáio e em seguida clique em "Avançar\_>"

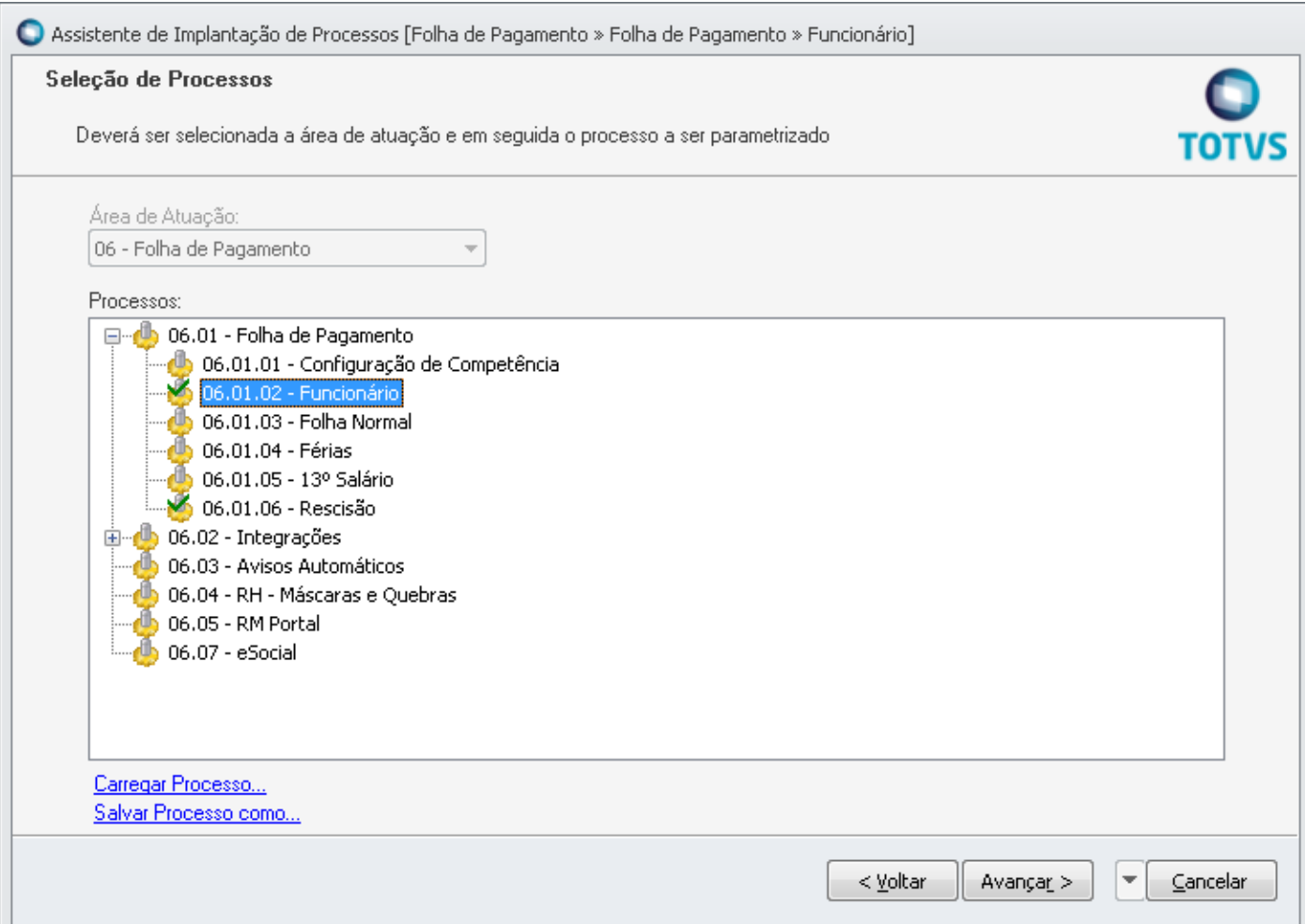

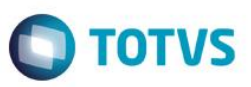

Em seguida selecione Configuração da Chapa e o flag implementadado estará disponível.

![](_page_2_Picture_27.jpeg)

![](_page_3_Picture_30.jpeg)

![](_page_3_Picture_1.jpeg)

### **Implementação 2**

Selecione Resição e em seguida clique em "Avançar\_>"

![](_page_3_Picture_31.jpeg)

![](_page_4_Picture_1.jpeg)

Em seguida selecione Configuração da Chapa e o flag implementadado estará disponível.

![](_page_4_Picture_28.jpeg)